# 大阪府電子調達について

平成20年度

### 大阪府総務部契約局

### 1 大阪府入札契約制度の改善について

~府の各種発注案件に係る入札・契約事務や検査業務を集中的に取り扱います。 ~

大阪府では、建設工事や建設コンサル、委託役務や物品の調達にあたり、電子調達システムの導入を進め、 平成17年4月、入札契約関係の業務を集中的に処理する大阪府入札契約センター(現組織名称:「大阪府総 務部契約局」)を開設しました。

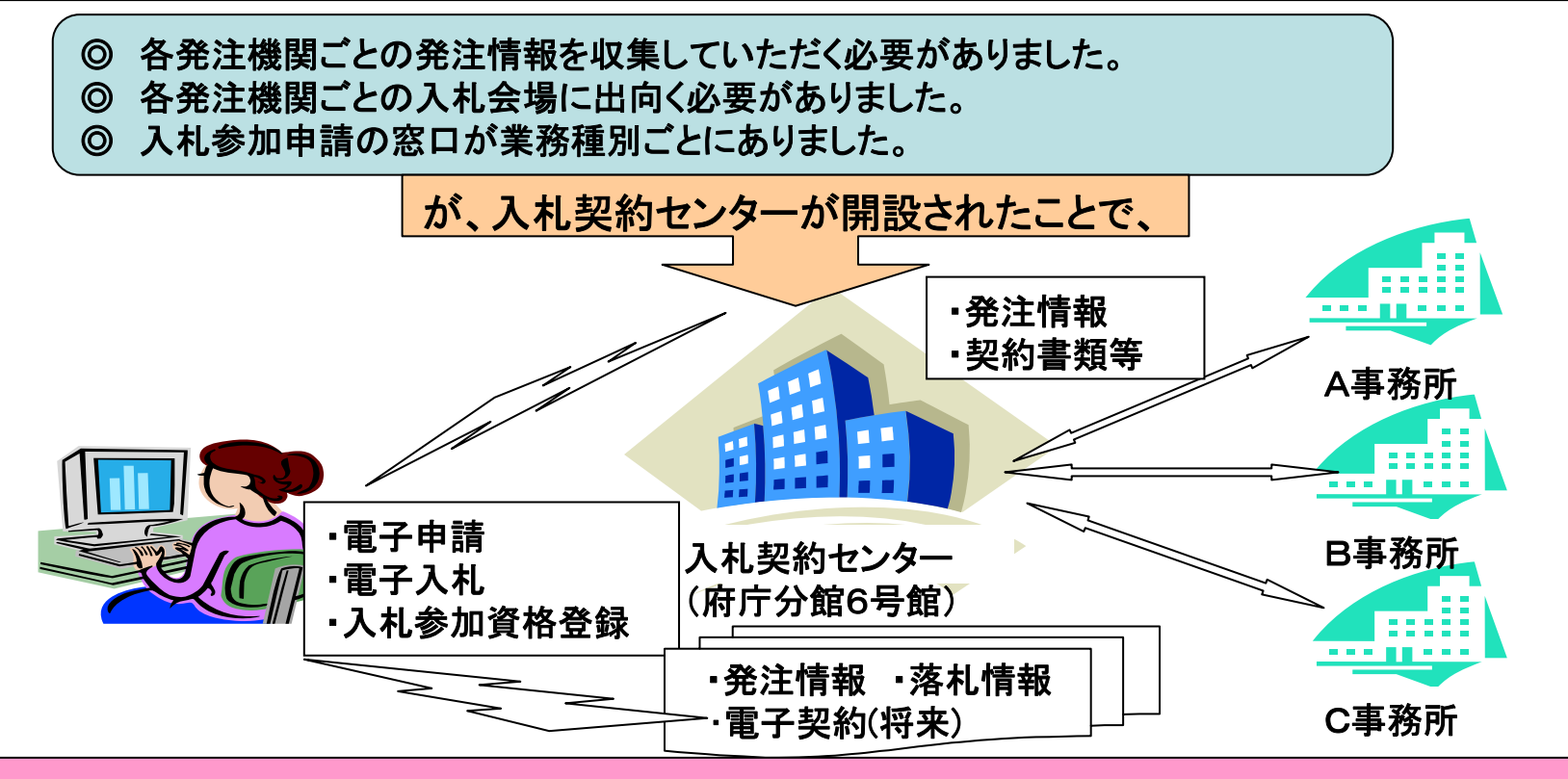

◎ センターで発注業務を集約し、ホームページ等で発信するため発注情報の収集が容易になります。 ◎ 参加申請や入札・契約手続きがセンターに集約されるため、事業者の皆様の負担も一部軽減されます。

#### 入札契約センターに集約する業務

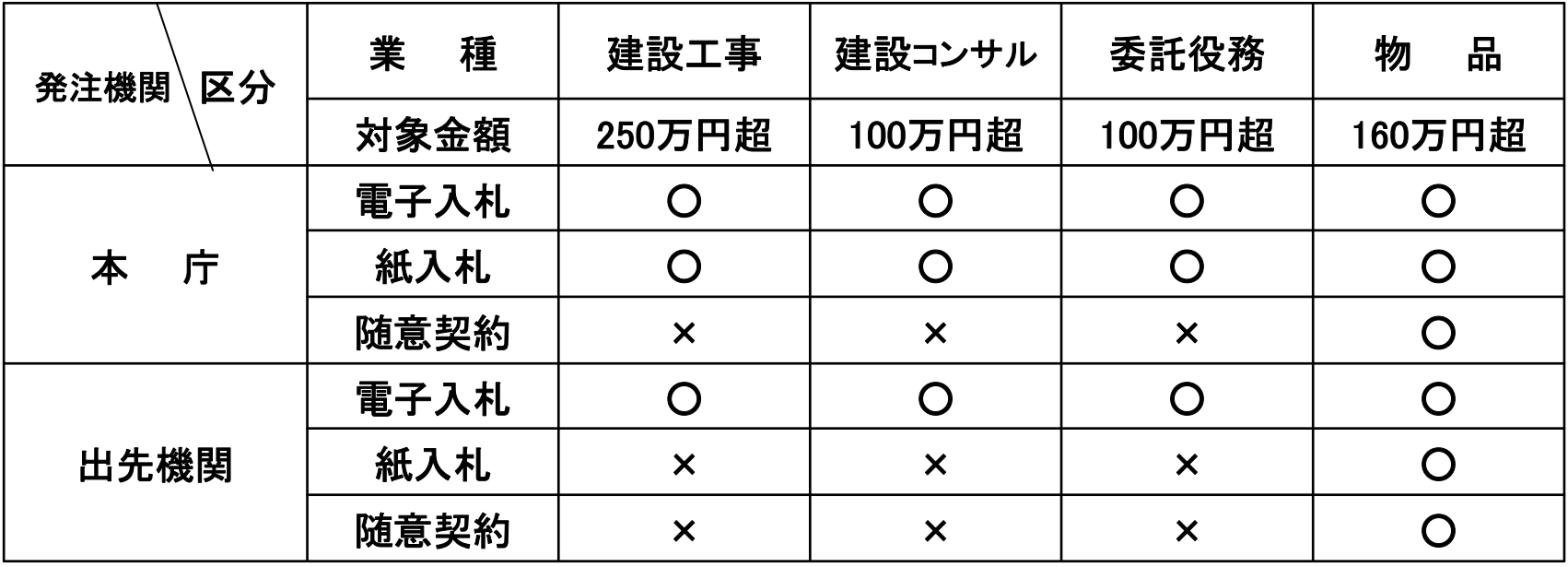

(注)物件の借り入れは80万円超です。

- ◎ 上記の表で×印が付いたものは、従来どおり本庁各部局又は出先機関で事務を行います。 ◎ 水道部発注案件については、取り扱いが一部異なります。 詳細については、水道部事業管 理室調整課契約・検査指導グループまでお問い合わせください。 (06-6944-6865)
- ◎ センターで契約する案件の設計積算、工事の施工管理などは、これまでどおり本庁各部局 又は各出先機関で行います。

## 2 大阪府電子調達システムの概要

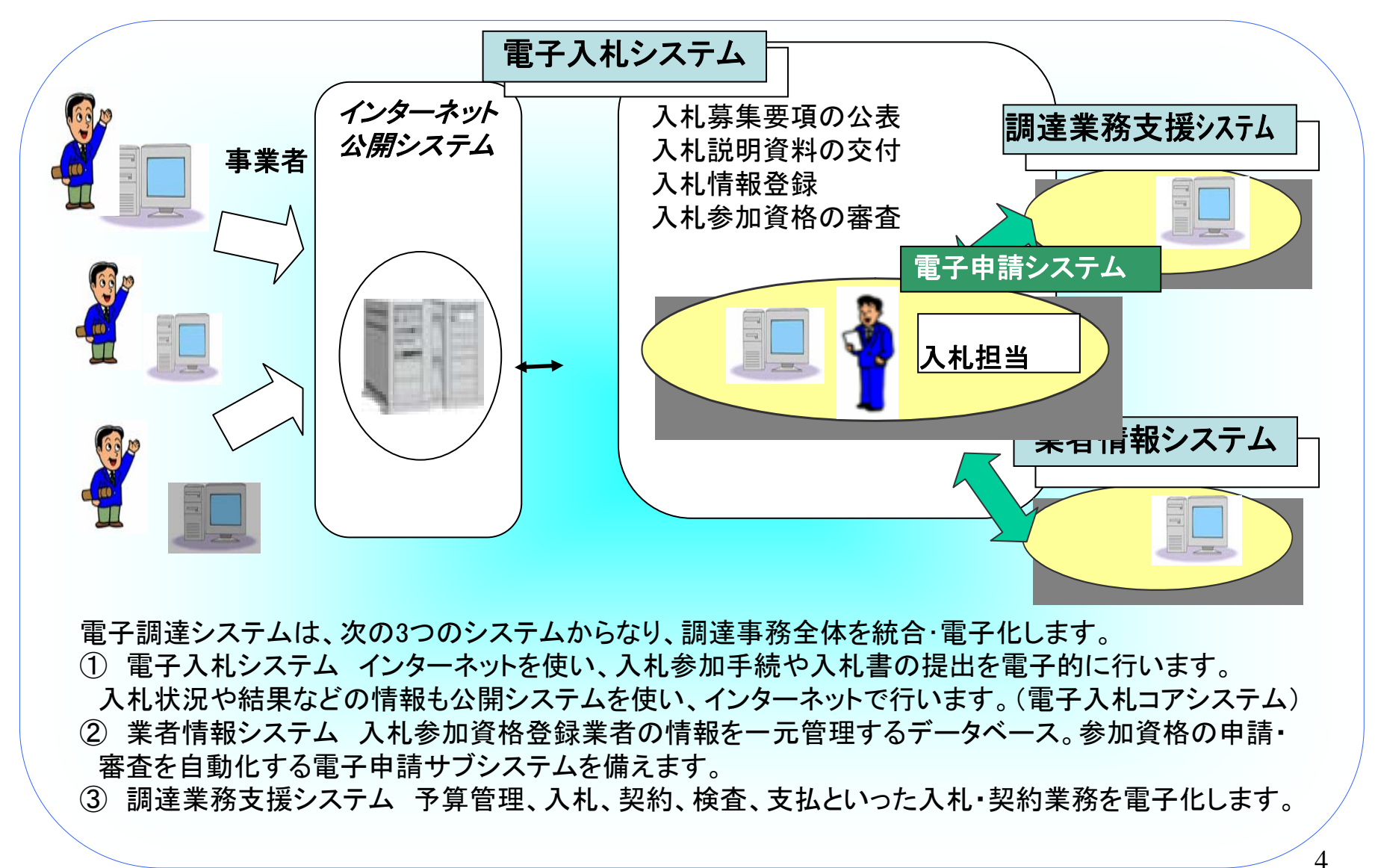

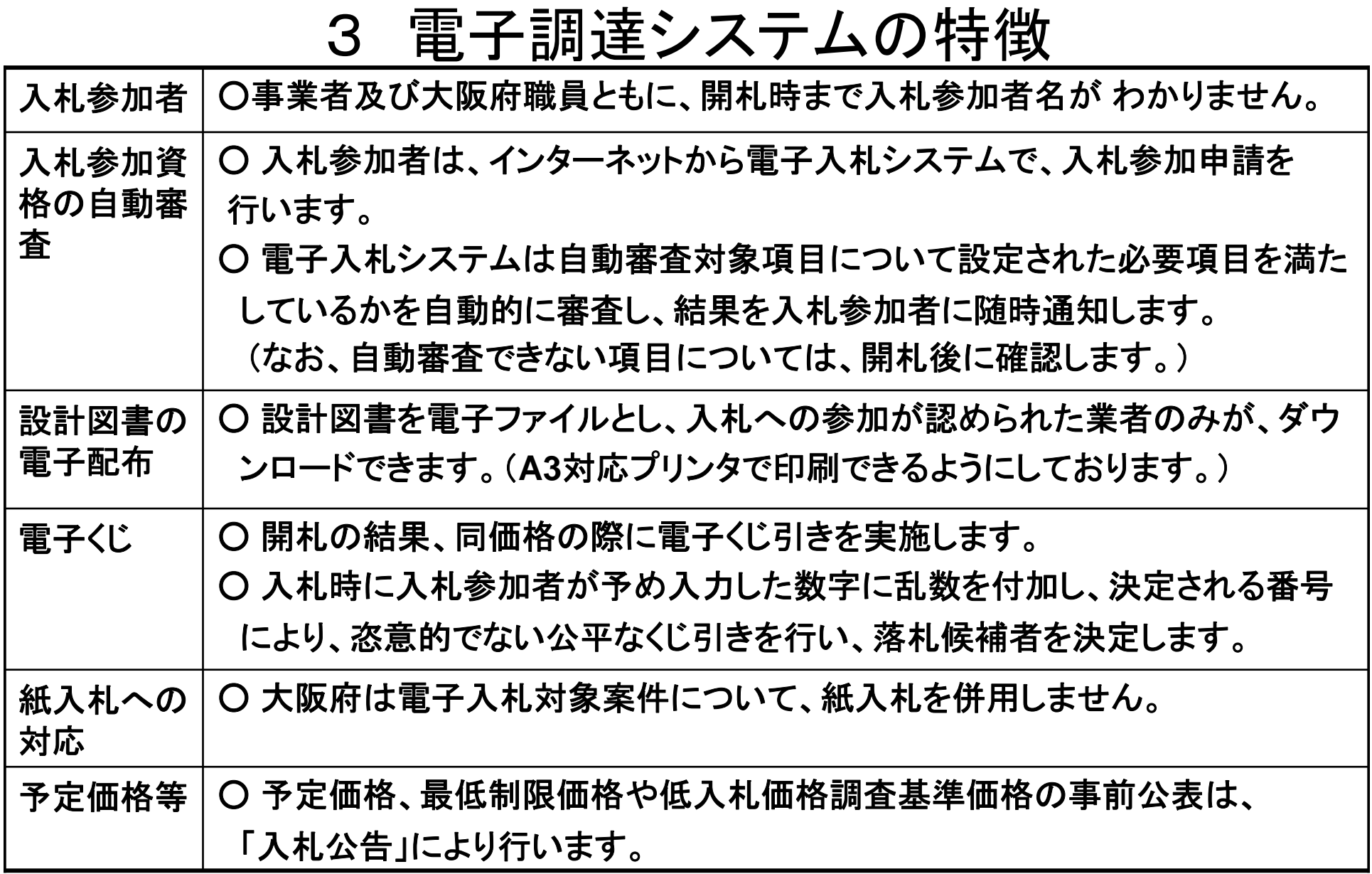

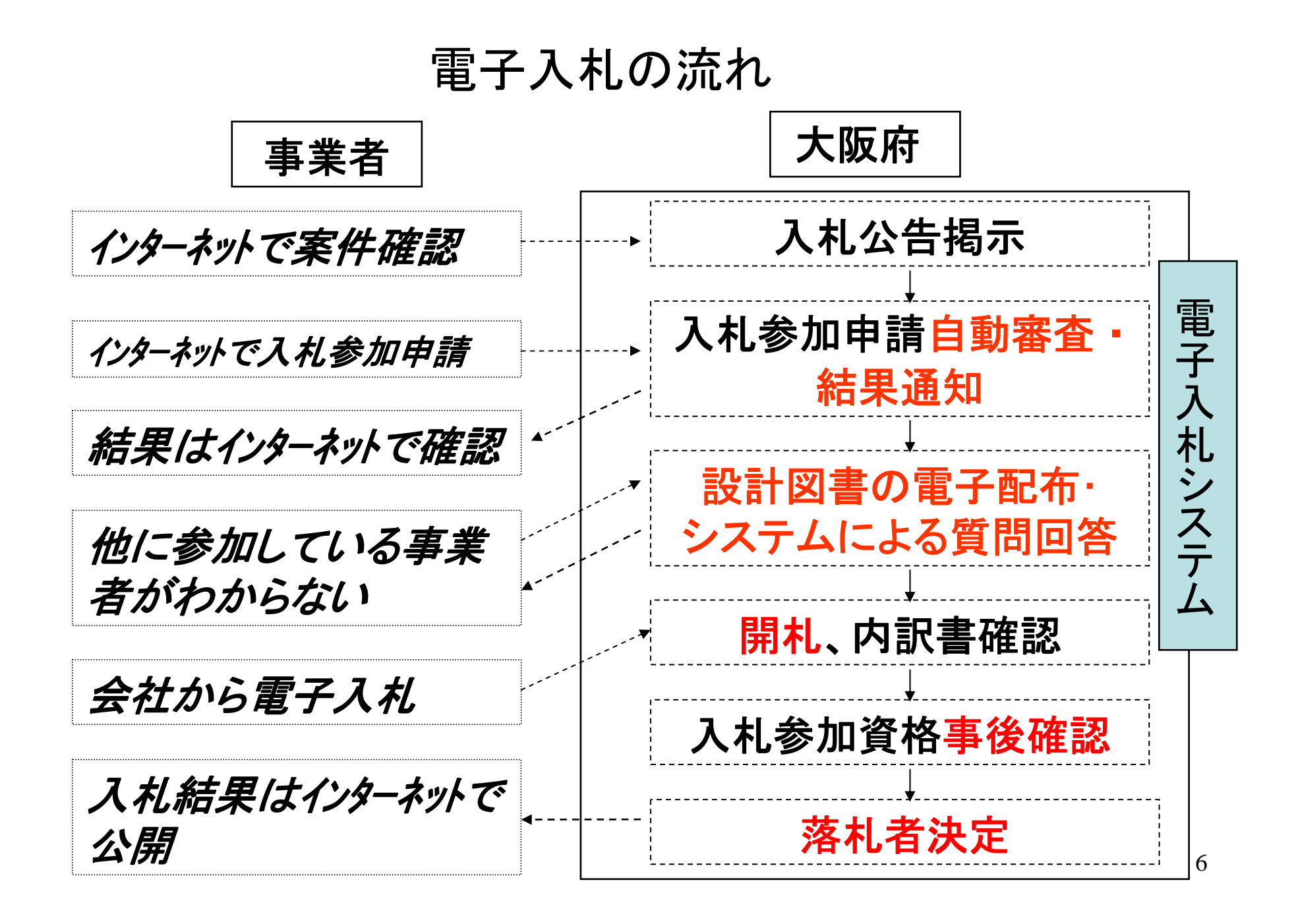

## 電子入札導入スケジュール

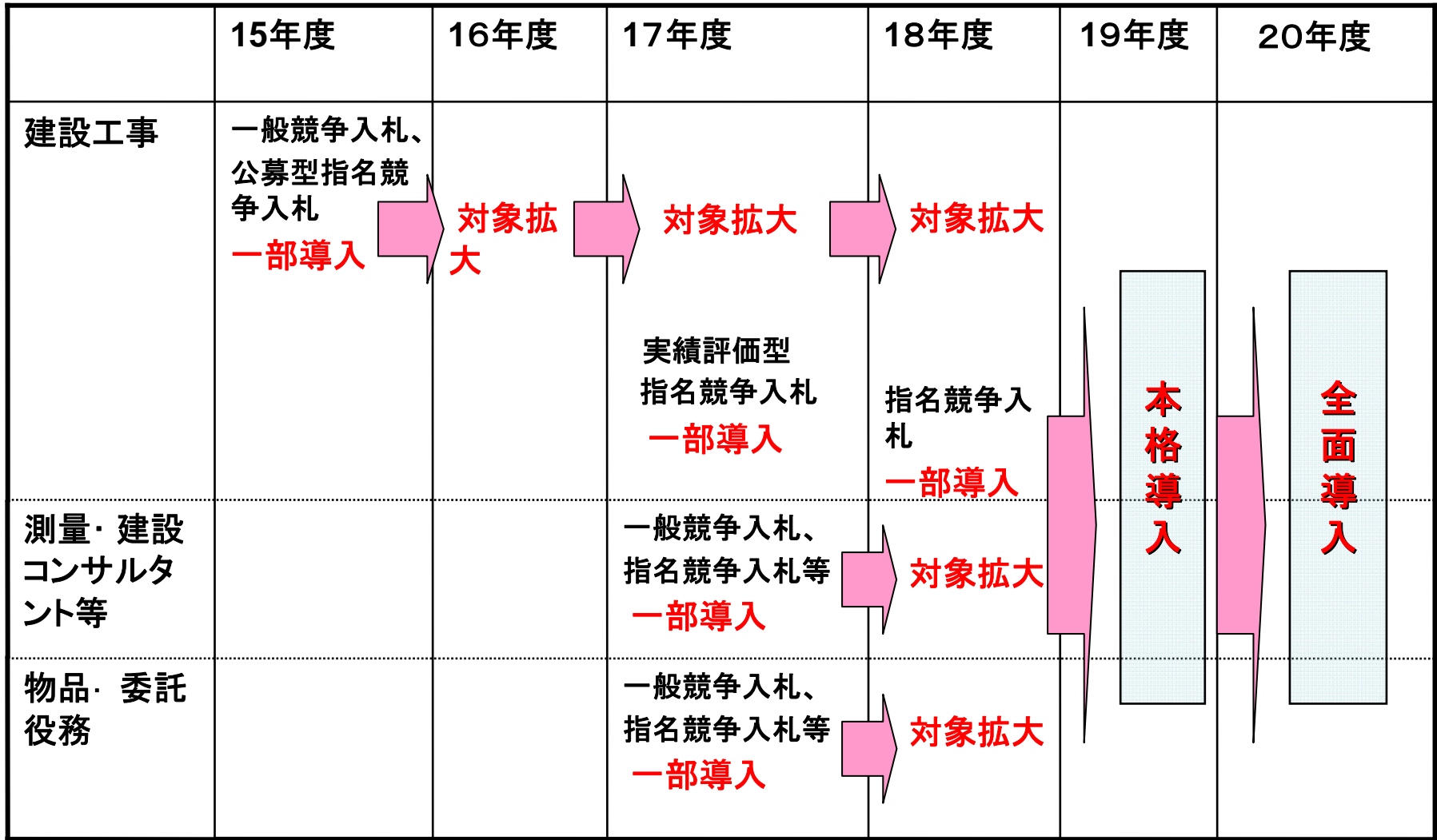

## **<sup>&</sup>lt;**物品・委託役務関係 **>**

#### 電子入札導入スケジュール

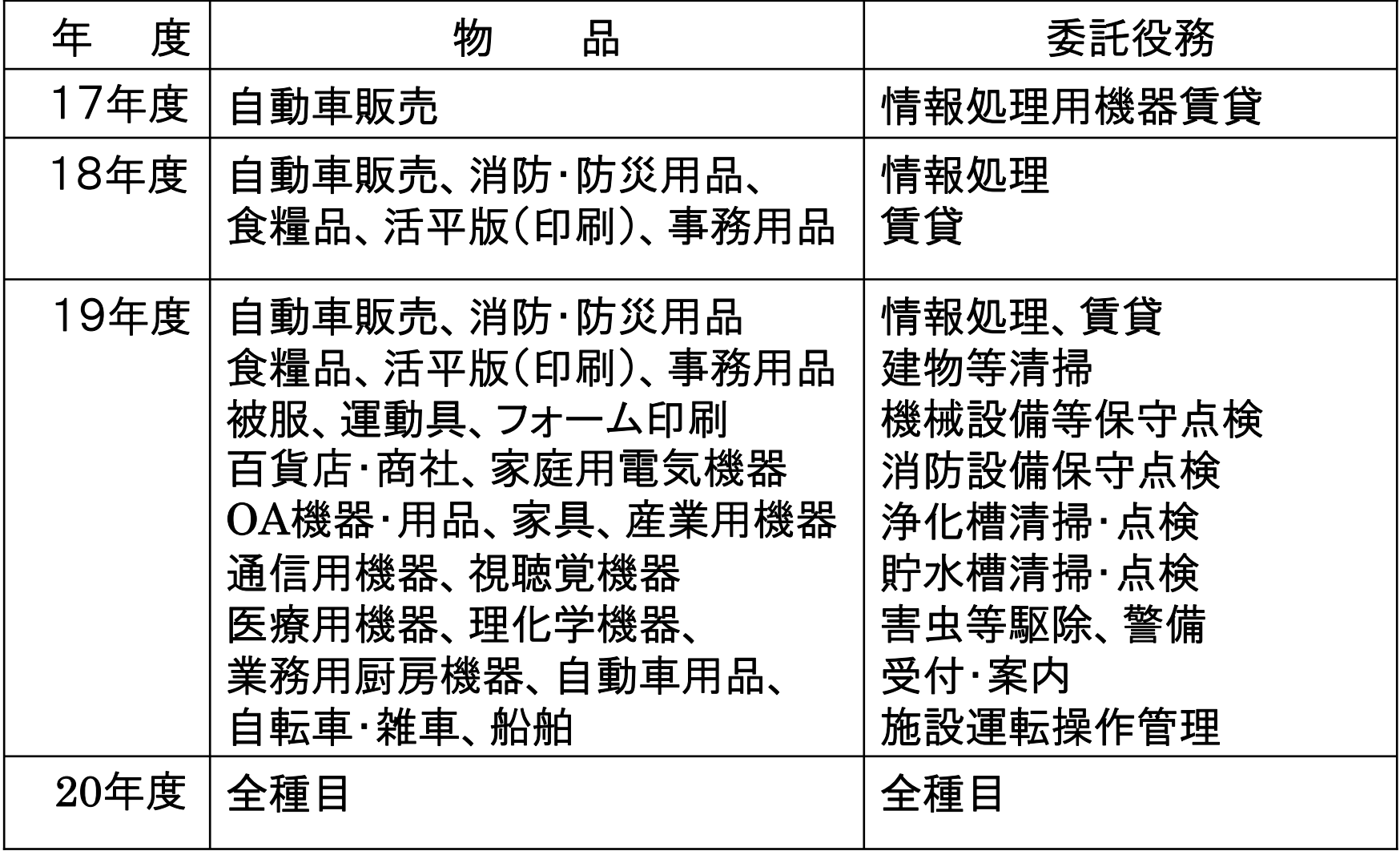

### 4 電子調達システム利用の留意事項 電子入札に必要なパソコン**(PC)**及びサービス

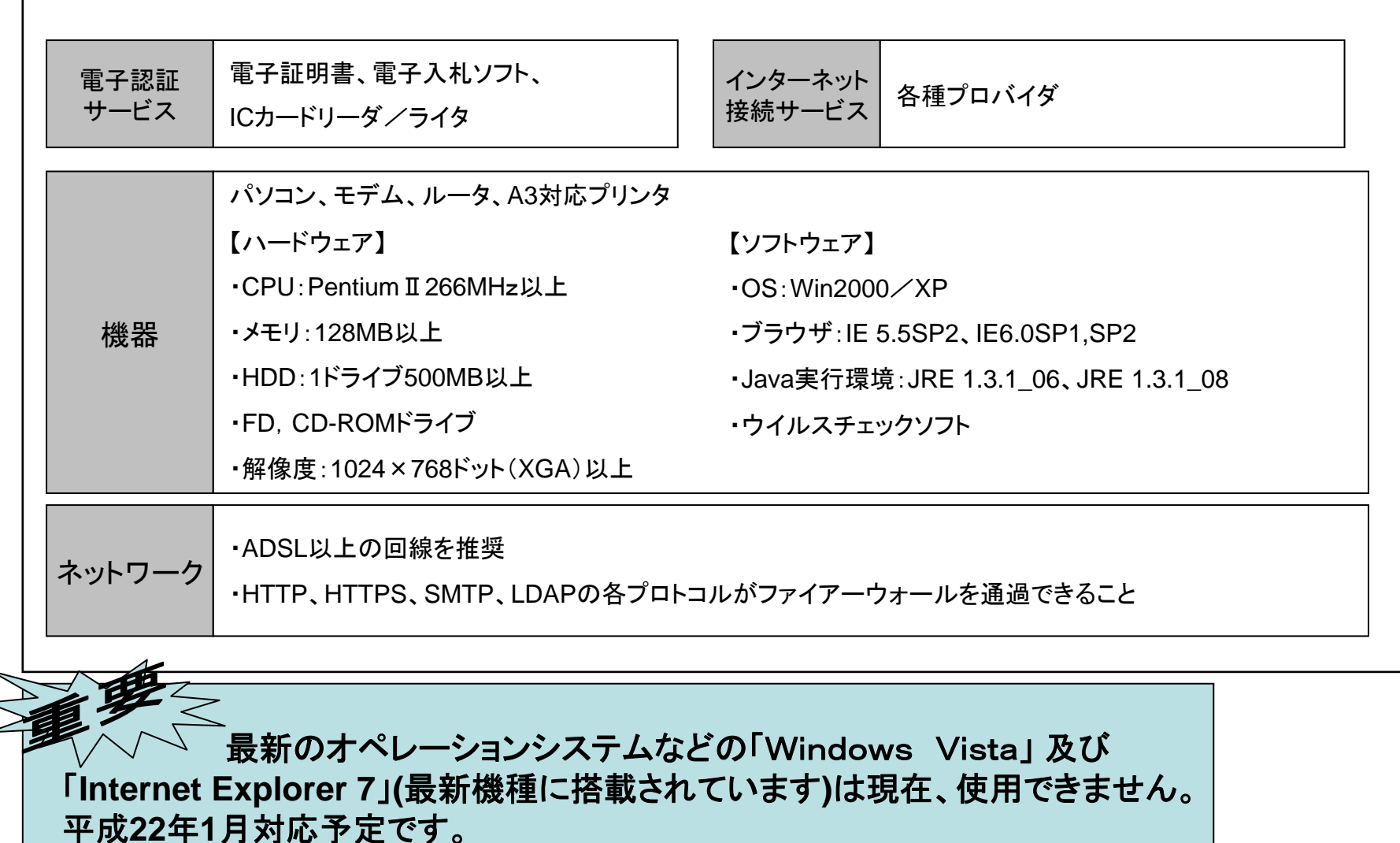

電子入札に参加するには、以下の **2**点が必要です。

① ICカードの取得

- 大阪府の電子入札に参加するためには、電子入札用ICカード及びカードリー ダーが必要です。
- 国土交通省・大阪市等の電子入札コアシステムに登録されているICカードが 利用できます。
- 事前に大阪府の電子調達システムへICカード登録が必要です。
- 参加希望の入札案件の発注時期にあわせて、早めに登録をして下さい。
- 複数枚のICカード登録も可能です。
- ICカードが失効した場合は、電子入札には参加できませんのでご注意くださ い。

(大阪府の電子入札は、紙入札の参加を認めておりません。)

○ ICカードの発行先は、電子調達(電子入札)ホームページをご参照下さい。 http://www.pref.osaka.jp/keiyaku/e-nyusatsu/ic.html

②入札参加申請

○ 電子申請による入札参加申請が必要です。

# ICカードの運用について (単体・経常JV・特定JVの相違点)

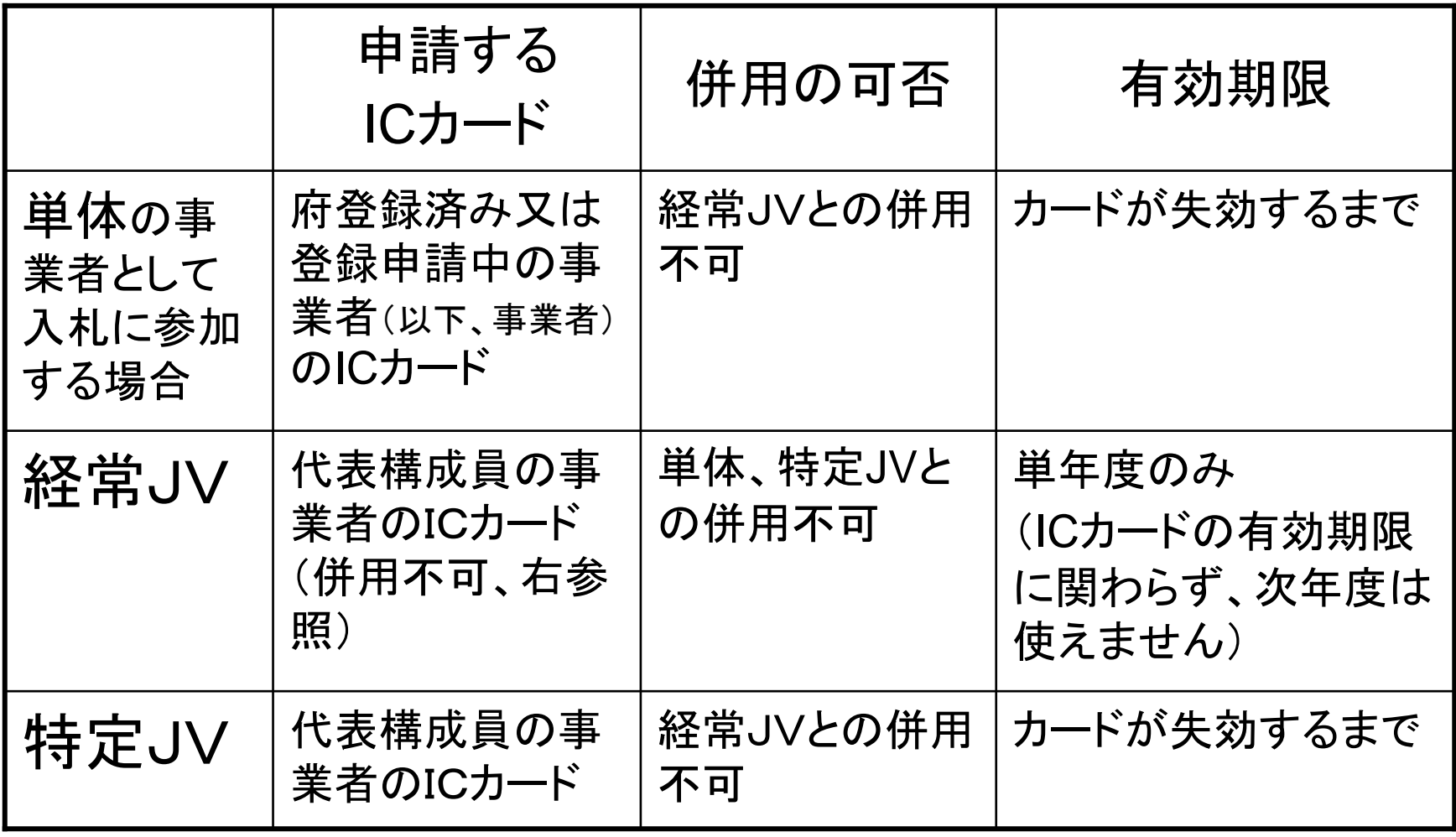

\*経常**JV**は建設工事のみです。

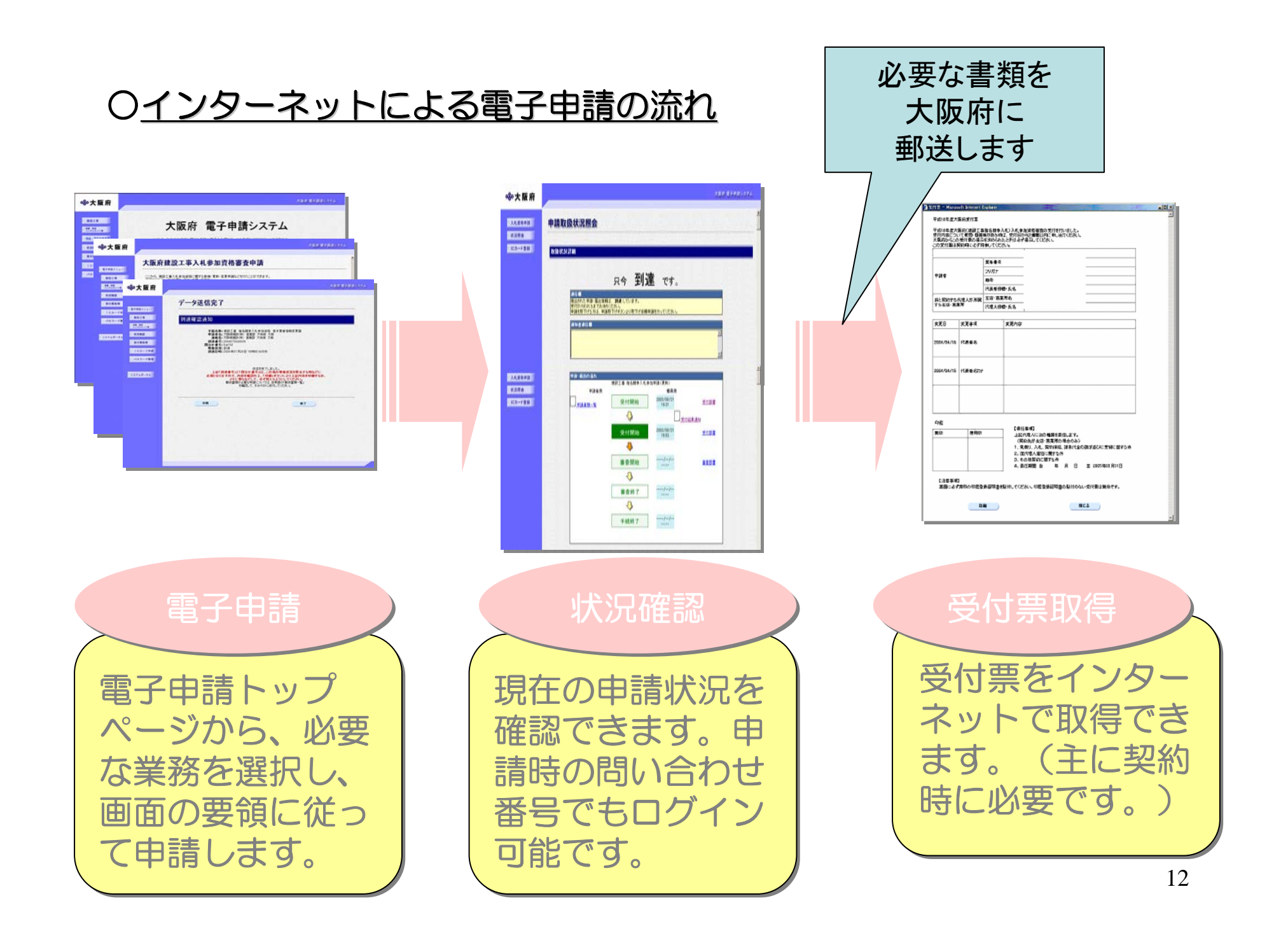

## 入札参加資格審査申請の受付について

\* 「建設工事」 の平成**21**・**22**年度入札参加資格の審査申請は平成20年 11月~12月に定期受付を実施する予定です。 なお、この定期受付時に 申請できなかった場合は、平成21年4月から随時に申請できます。 (詳細は電子調達(電子入札)ホームページをご覧下さい。)

\*「測量・建設コンサルタント等」は、随時に受付を行っています。 (平成**20**・**21**年度入札参加資格となります。)

\* 「物品・委託役務関係」の入札参加資格の審査申請(平成19・20年度分) は随時に受付を行っています。 平成**21**・**22**年度の入札参加資格の審査申請は、平成20年11月以降、随

時に受付を行う予定です。

建設工事、測量・建設コンサルタント等、物品・委託役務の入札参加資格審査 申請・資格者登録内容の変更及び口座登録等は、インターネットによる電子申 請に一本化しました。

#### ○建設工事、測量・建設コンサルタント等入札参加資格審査申請 には以下の手続があります。

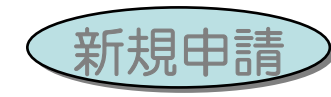

初めて資格の審査申請を行う方、現時点で資格者登録のない 方が申請する際に用いる機能です。

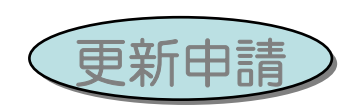

既に資格者登録をしている方が用いる機能です。通知済みの ID・パスワードもしくは登録済みICカードが必要です。

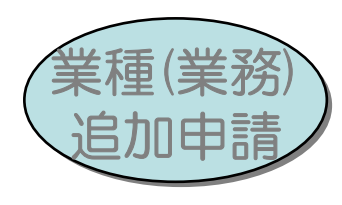

現時点で資格者登録のある方で、業種の追加を申請する際に用 いる機能です。

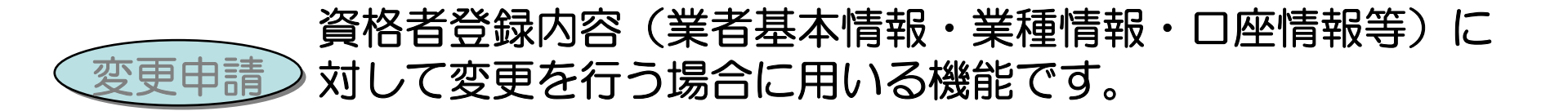

#### ○物品・委託役務関係入札参加資格審査申請には以下の手続があります。

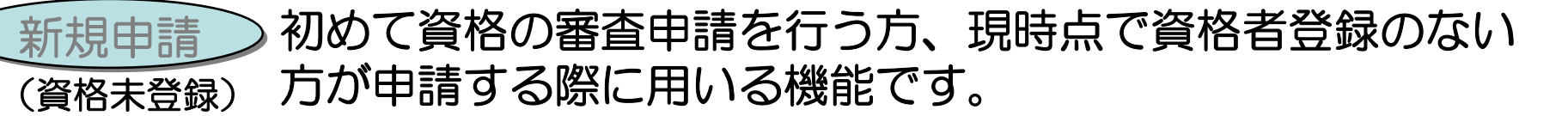

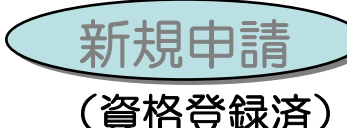

過去に資格者登録をしている方が用いる機能です。通知済み のID・パスワードもしくは登録済みICカードが必要です。

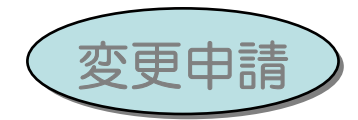

資格者登録内容(業者基本情報・種目/業種情報)に対して 変更を行う場合に用いる機能です。

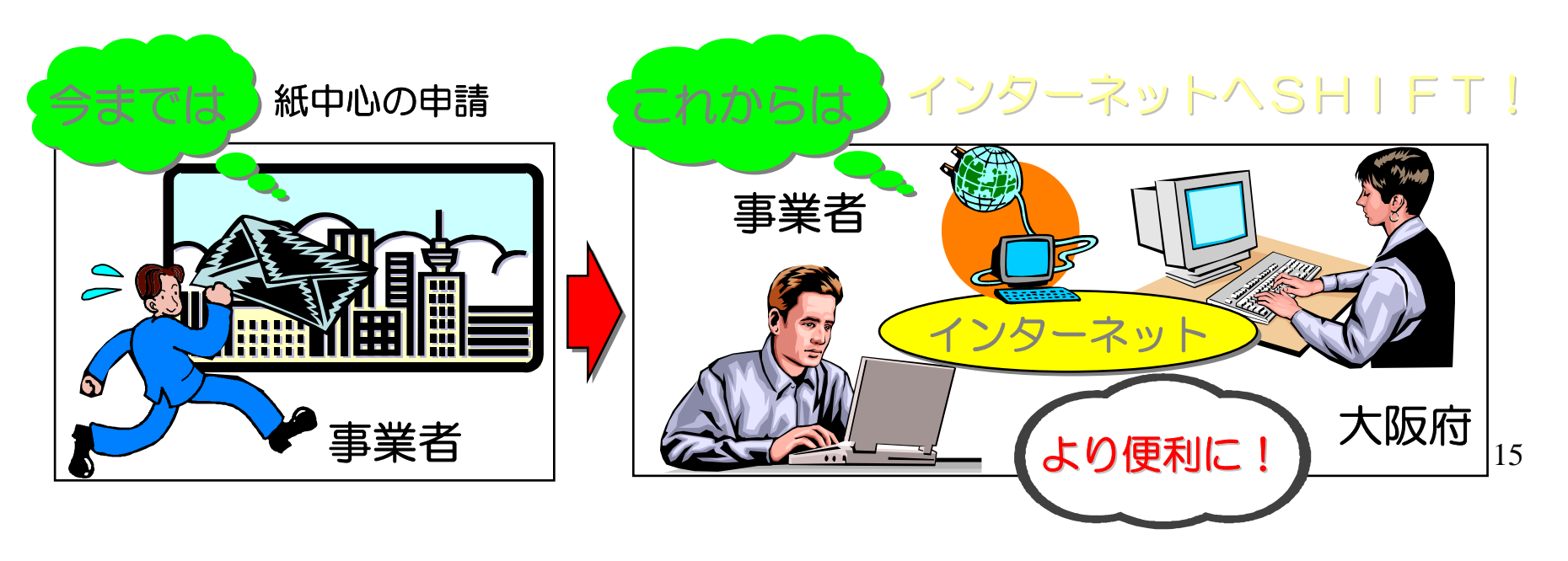

○必要書類の送付

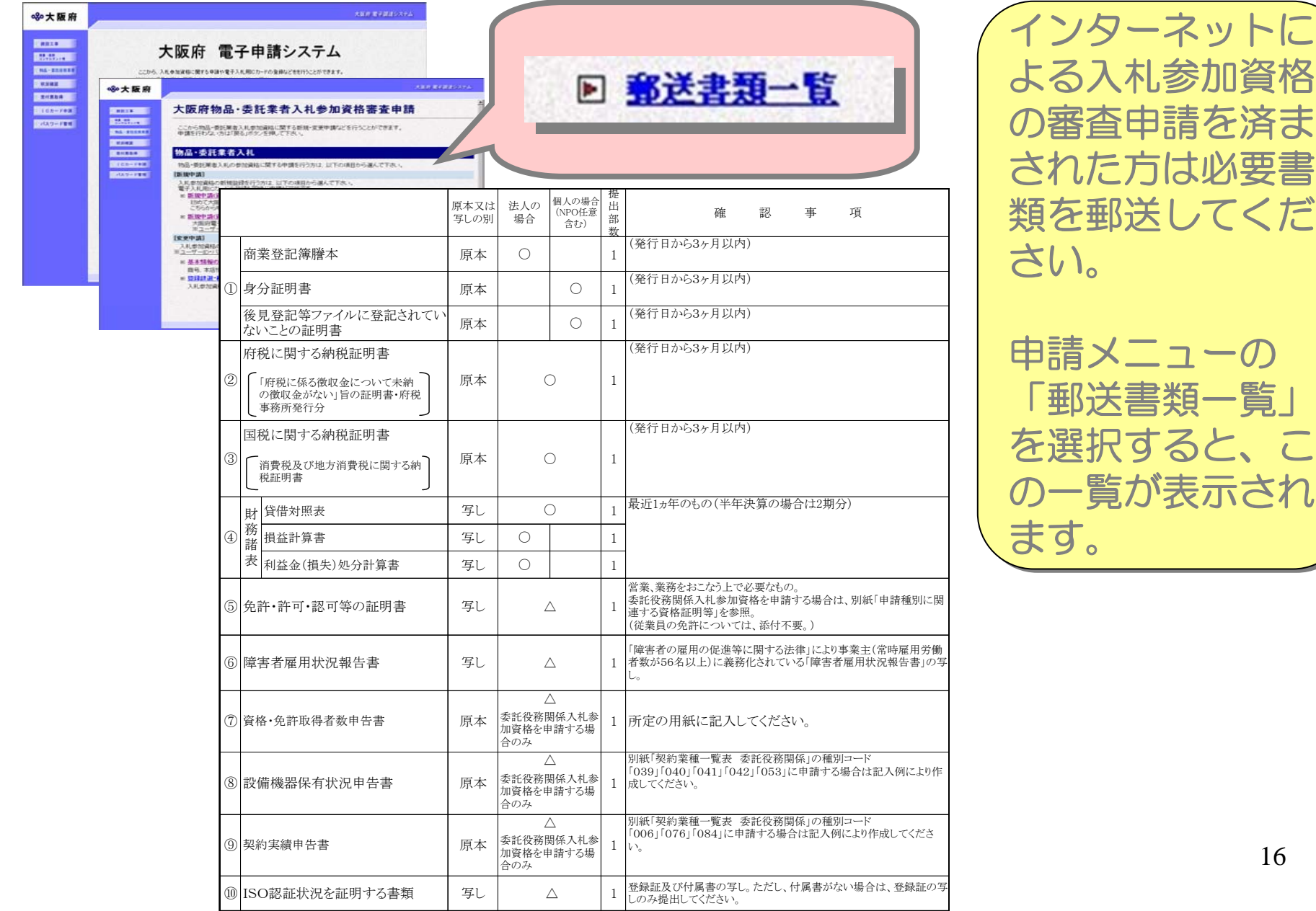

### 電子調達システム利用上の注意点

- 1 ID・パスワードが必要
	- 電子調達システムによる入札参加資格の審査申請・変更、 ICカード登録には、ID・パスワードが必要です。(大阪府に登 録済みの電子入札用ICカードの利用も可能です。)
- 2 ID・パスワードの管理について
	- ・各登録業者の方にID・パスワードをお渡ししています。
	- パスワードは、システムで変更ができますので、定期的に変 更するなどの管理をしていただきますようお願いします。
- 3 使えない文字(外字)の運用
	- ・ 電子調達システムはJIS第一水準及び第二水準の漢字で の運用を行なっています。これらに該当しない「外字」につい ては、適切な「当て字」を入力していただき、「当て字」欄を画 面にてチェックしてください。

また、別途、契約局へ「外字届」の提出をお願いします。

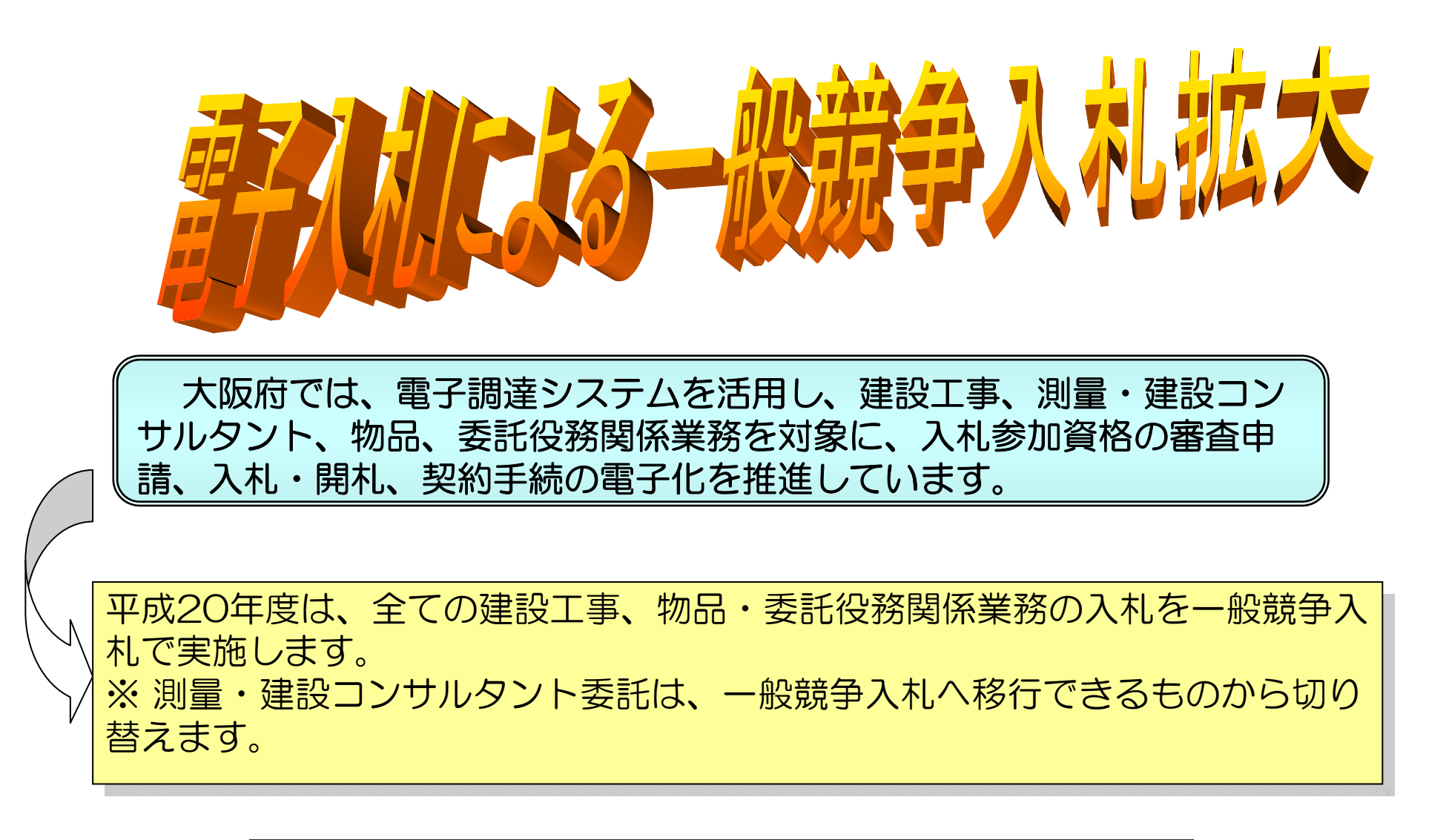

これまでの紙入札を、電子入札に切り替えます。 これまでの紙入札を、電子入札に切り替えます。 一般競争入札は、電子入札で実施します。 一般競争入札は、電子入札で実施します。

#### インターネットでの案件情報等公開について(案件情報)

#### 大阪府電子調達(電子入札)システムホームページ

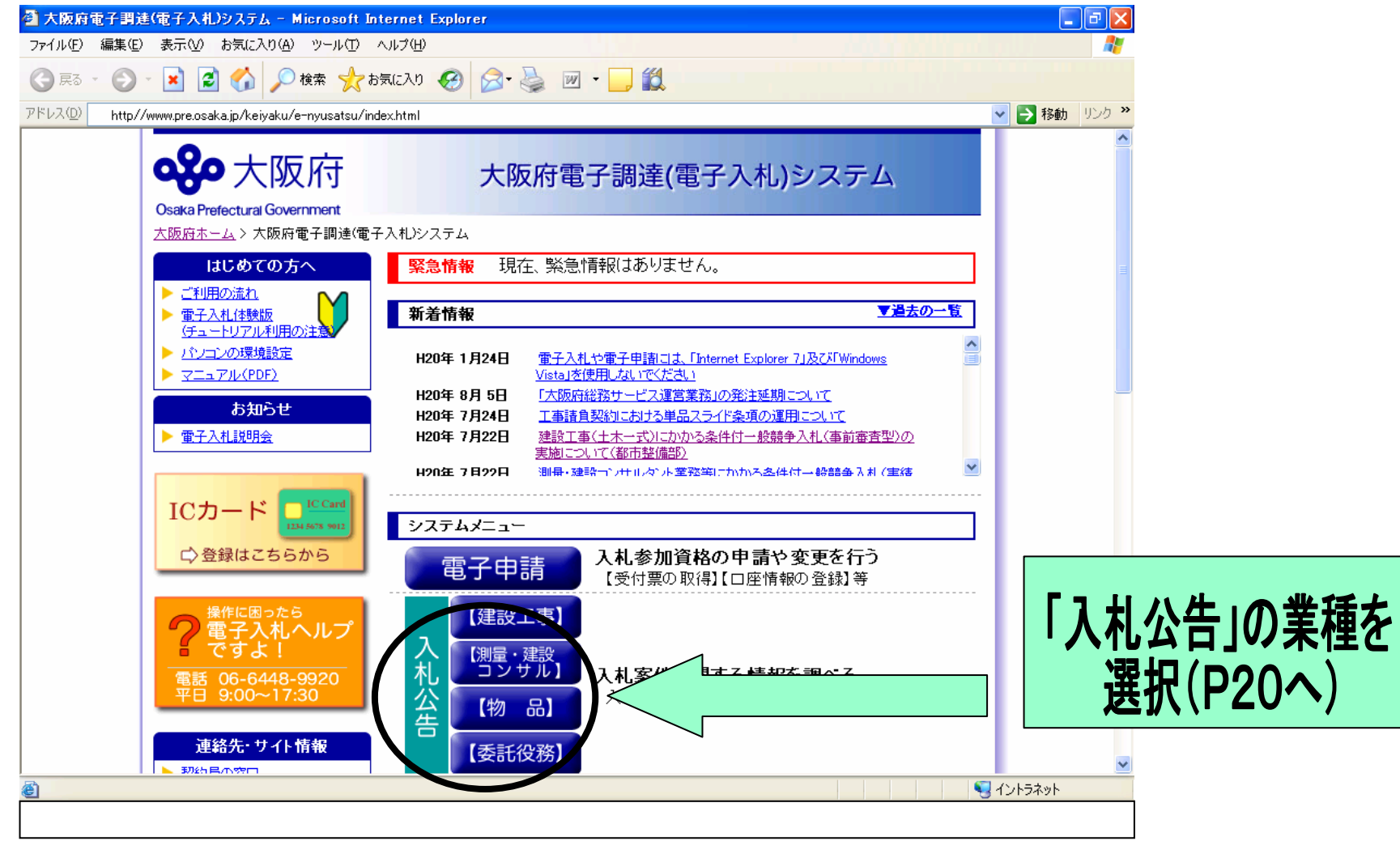

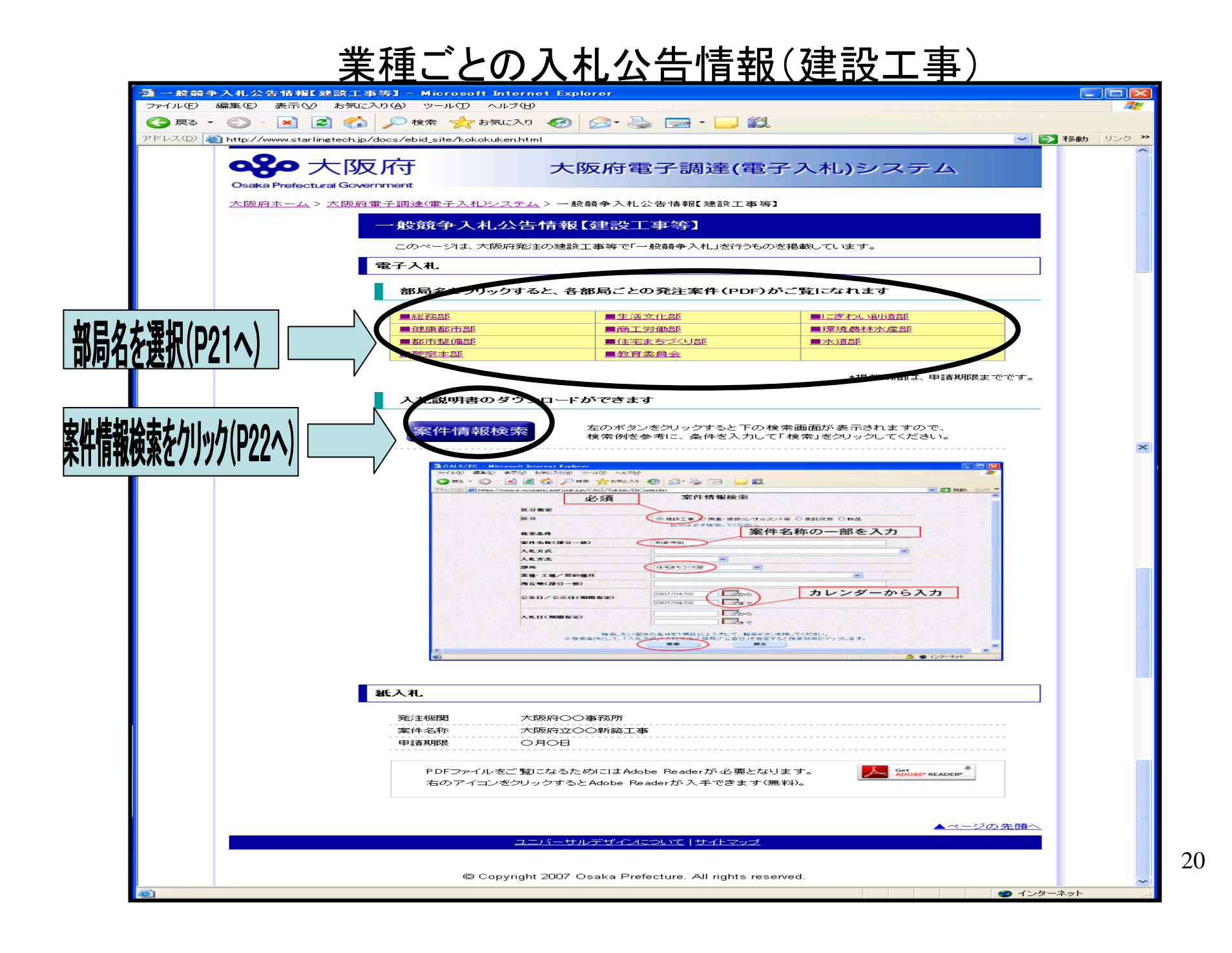

#### 部局ごとの発注情報(建設工事)

※予定価格については、あくまで目安ですので、必ずシステムで確認し てください。

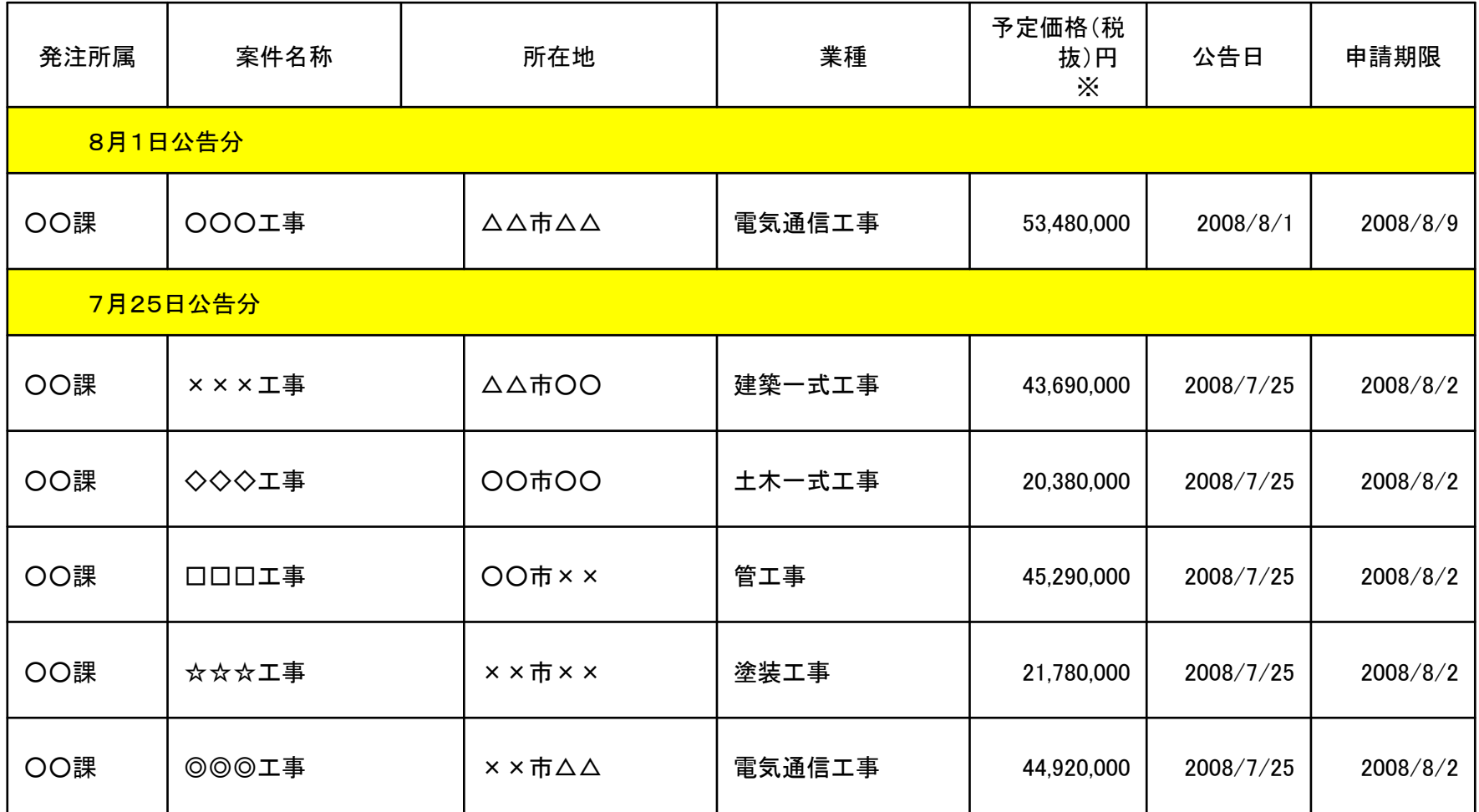

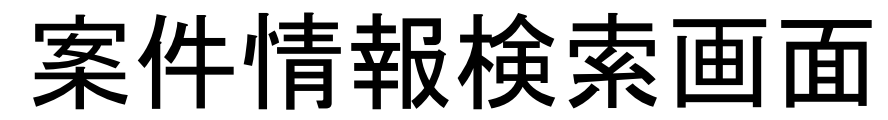

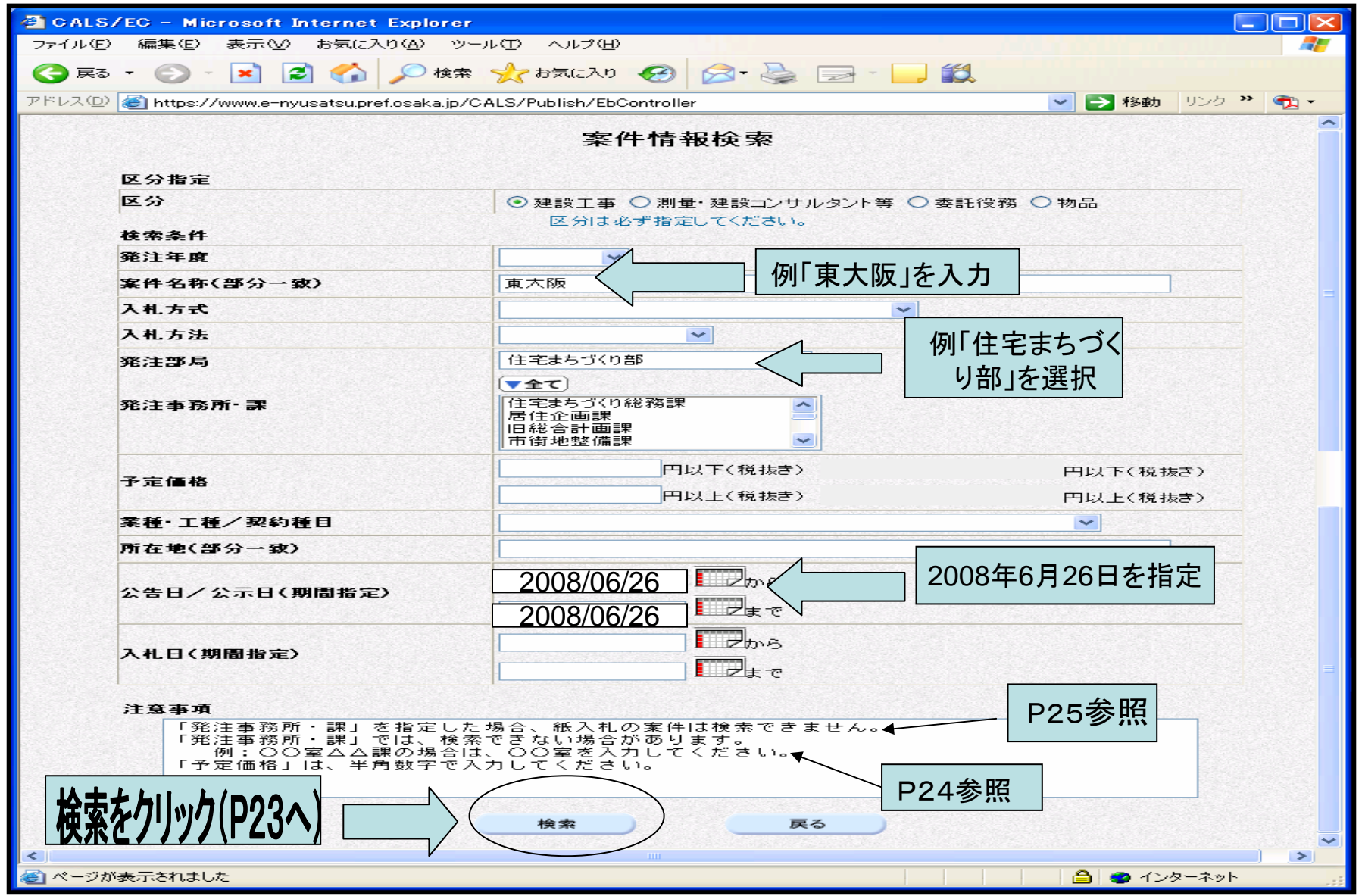

# 案件情報一覧

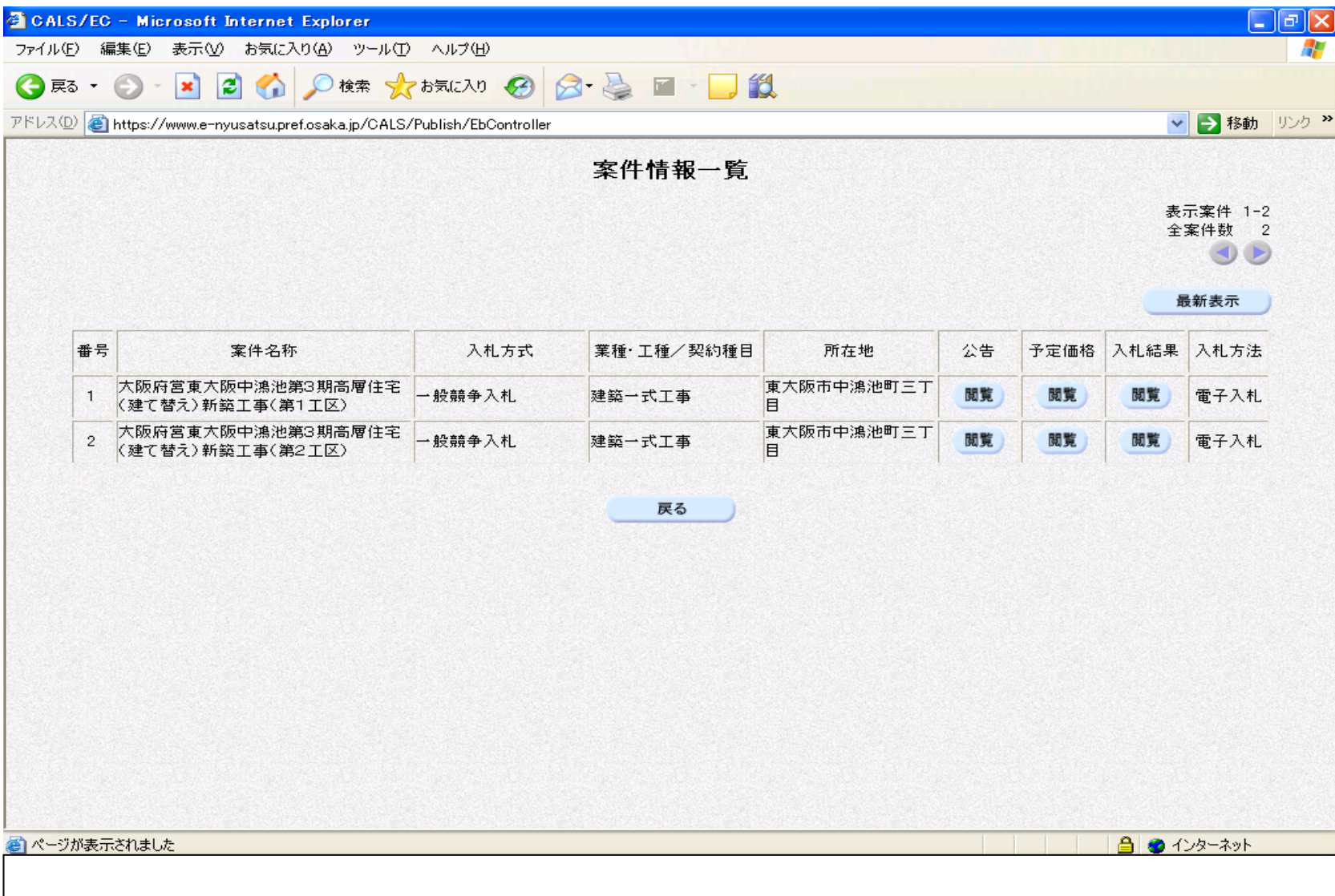

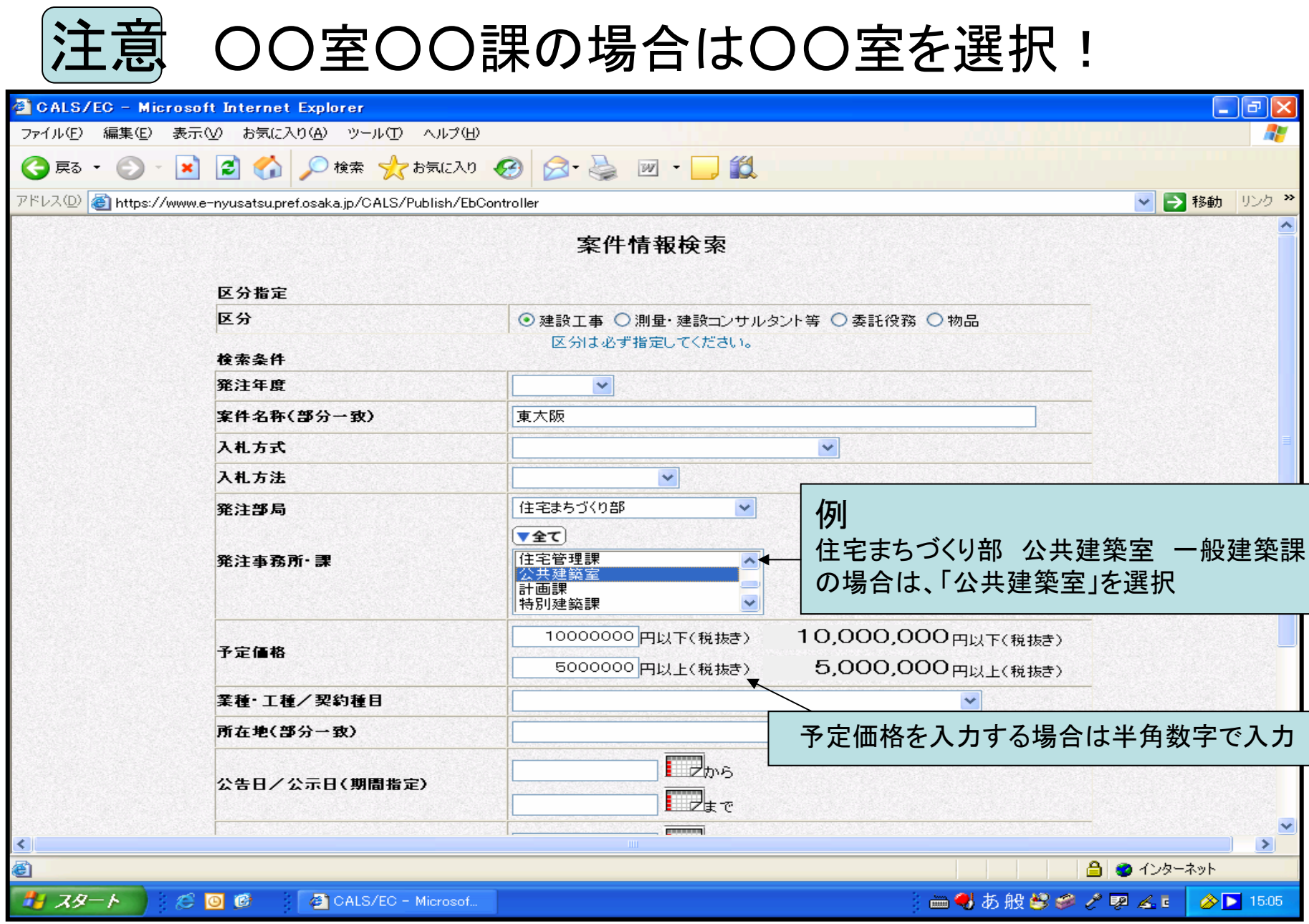

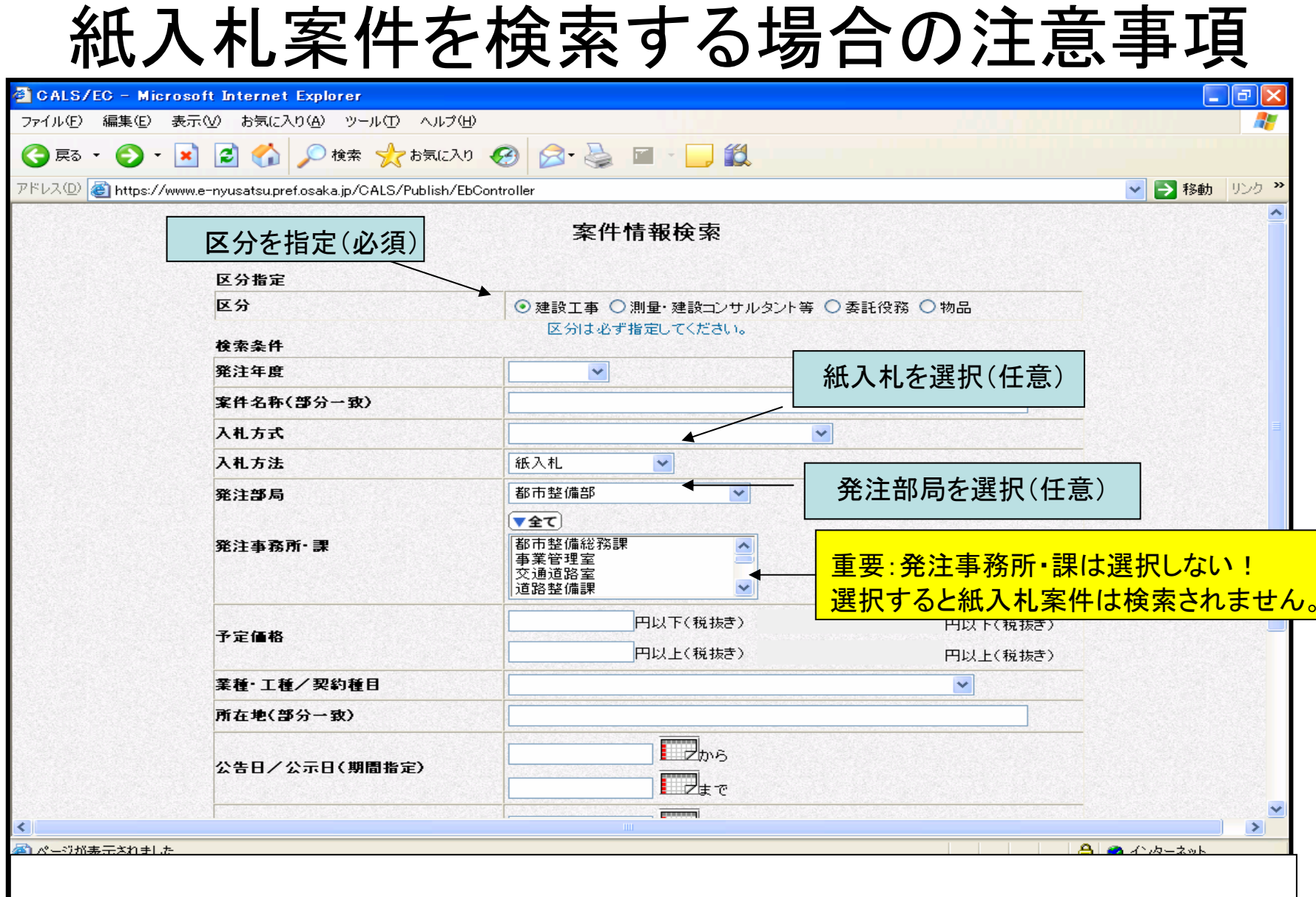

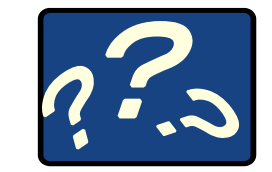

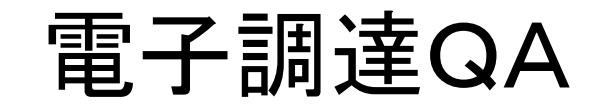

Q1 パソコンやシステムの操作に不安がありますが、サポートはありますか?

A1 大阪府電子調達(電子入札)システムのホームページをご覧ください。 ( http://www.pref.osaka.jp/keiyaku/e-nyusatsu/ )

操作マニュアルやFAQ(よくある質問)を掲載しています。

「電子入札ヘルプですよ!」に相談することもできます。

TEL 06-6448-9920 平日9:00 ~17:30

- Q2 これまで電子入札の経験がないのですが、体験できるような機会はあります か?
- A2 大阪府電子調達(電子入札)システムホームページ上の「電子入札体験版」で 体験することができます。

#### Q3 システムの利用時間は?また、タイムアウトはありますか?

- A3 入札説明書等の質問・回答、入札の参加申請、設計図書の交付や質問・回答、 入札書の提出等は日時が定められていますので、入札説明書や発注概要書で 確認しておいてください。また、システムのタイムアウトはログイン後1時間(延 長・一時保存機能はなし)です。
- Q4 パソコンの調子が悪くなったり、通信状況によってシステムに入れなくなったら どうしたらいいのですか?
- A4 修理等に時間がかかる場合は、契約局にご連絡いただいた上で、ICカードと入 札書提出時に添付する内訳書等のファイルをご持参ください。契約局に備えてい ますサポート用のパソコンから入札を行ってください。

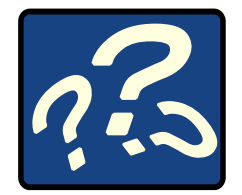

電子調達QA

Q5 国土交通省で利用しているICカードで大阪府の電子入札に参加できますか?

- A5 参加できます。他府県や市町村で実施しているコアシステムの電子入札にも参 加できます。ただし、お持ちのICカードを大阪府電子調達システムに登録をする 必要があります。
- Q6 物品公開見積合せと電子入札はどう違うのですか?
- A6 物品公開見積合せとは、大阪府が予定価格160万円以下の物品(一般物品)を 購入する場合、物品調達システムを使って購入する手続きのことです。予定価格 が160万円を超える物品を購入する場合は、電子調達システムを使って電子入 札を行います。物品調達システムと電子調達システムは異なるシステムで、物品 調達システムはログインにIDとパスワードのみ必要でICカードは不要です。しか し、電子調達システムにログインするにはICカードが必要になります。

Q7 建設工事の条件付き一般競争入札とは、どのような入札参加条件を設定され るのでしょうか?

A7 現在のランク(等級)を維持し、これまでと同様に地域要件、発注部局ごとの一 者一工種などを主な条件として設定します。C・Dランクの方については、地域性 を考慮した入札参加条件を設定します。なお、その他の詳細な条件については、 入札案件毎に設定しますので、入札情報等で確認いただくこととなります。

 $\overline{27}$ 

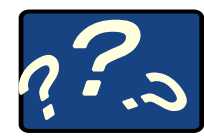

# 電子調達QA

- Q8 入札参加申請または入札書等をシステムで提出しようとしたら、「ただいまサーバと 通信中です。しばらくお待ち下さい。」との表示がでて、なかなか次画面に遷移しない 場合がある。どうすればいいのですか?
- A8 「ただいまサーバと通信中です。しばらくお待ち下さい。」との表示がでてなかなか 次画面に遷移しない場合でも、10分程度はお待ちいただくようお願いします。 入札参加申請及び入札書等の提出については、期限直前には混雑が予想されます

ので、できるだけ時間的余裕を持って行っていただくようお願いします。

- Q9 ICカード登録は、いつすればいいのですか?
- A9 ICカードを取得されればいつでも登録することができます。なお、ICカード登録から システムに反映されるまで30分程度必要になりますので、電子入札に参加される場 合は、余裕をもって登録されることをお勧めします。
- Q10 電子入札で、正常に入札書の提出が行われ、システムに到達しているか確認した いのですが?
- 28A10 『入札状況一覧』画面にて、以下の項目で判断してください。 (1)『入札/再入札/見積』欄で、『入札書提出』ボタンが表示されていない。 (2)『入札/見積/辞退届受付票』欄で、『入札書受付票表示』ボタンが表示されている。 (3)『入札書受付票表示』ボタンをクリックし、入札書受付票が正常に表示されている。 以上の項目が該当していれば、入札書の提出は正常に完了しています。

❏ 各種の手続き、入札情報などのご案内は、

大阪府電子調達(電子入札)システムホームページに掲載しています。

( http://www.pref.osaka.jp/keiyaku/e-nyusatsu/ )

❏ 電子入札に関する相談(システム操作や機器の設定等)は、 「電子入札ヘルプですよ!」にお問合せ下さい。

06-6448-9920 受付時間:平日9:00 ~17:30

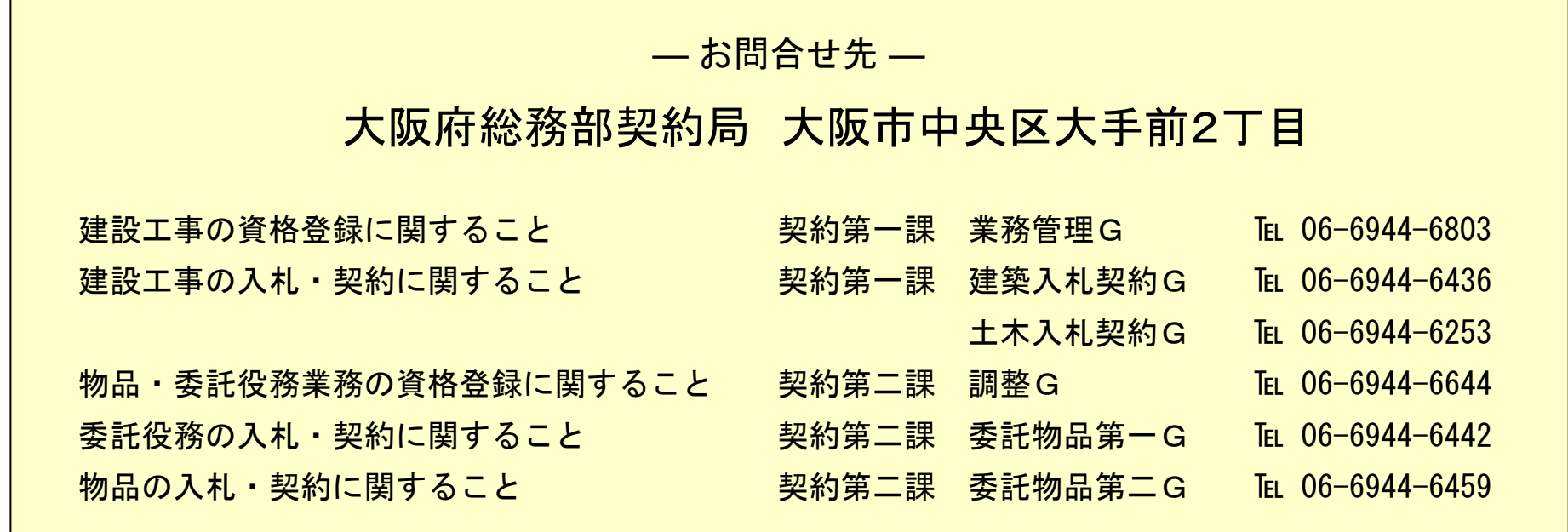